# **SicalWin Nota Informativa Mecanismo Pago a proveedores 2022**

Tipo de documento: Público

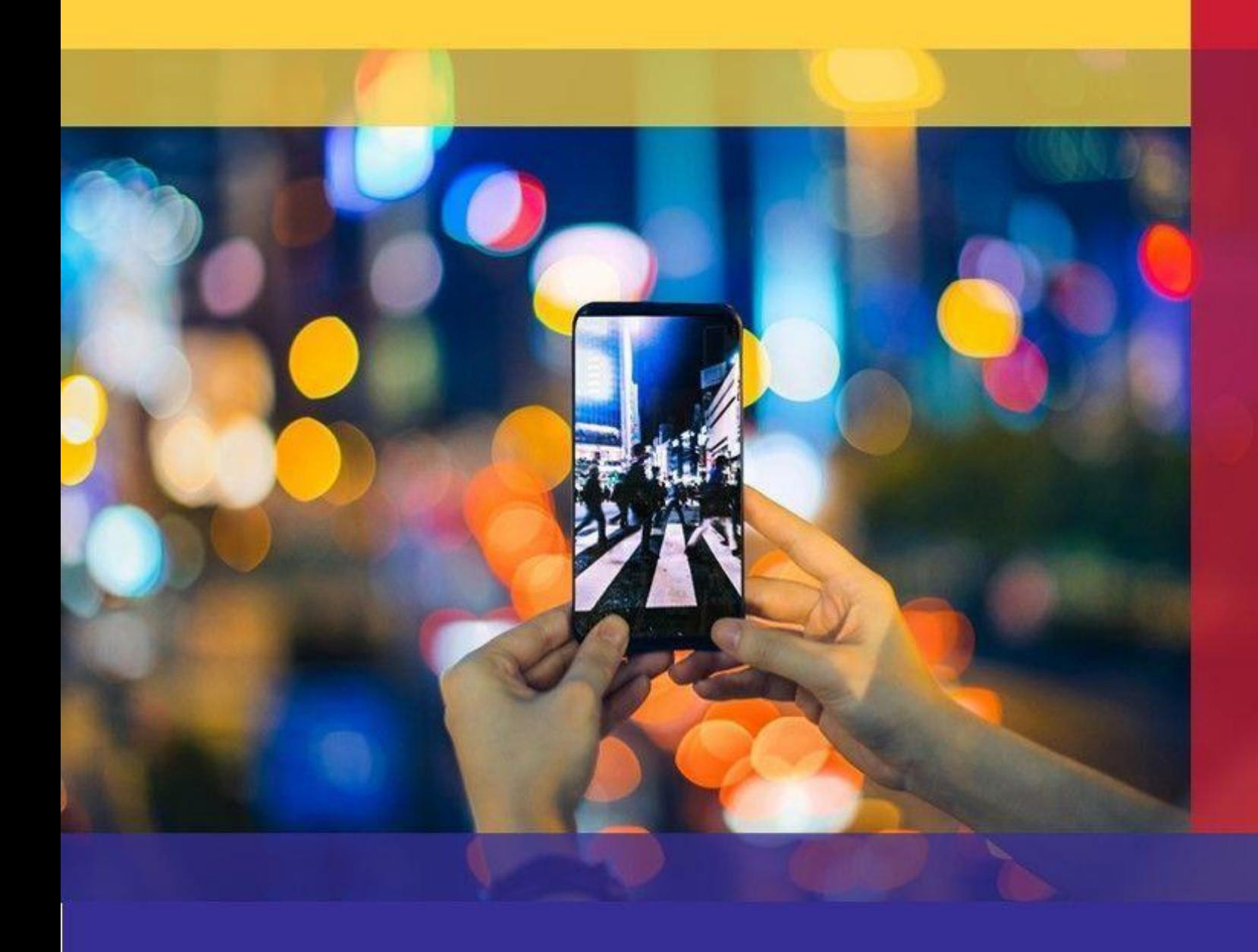

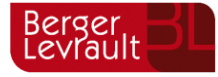

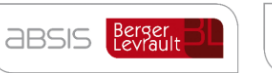

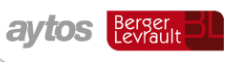

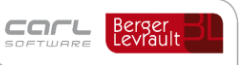

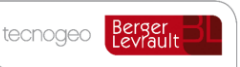

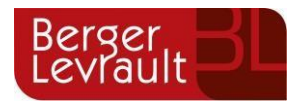

## Índice

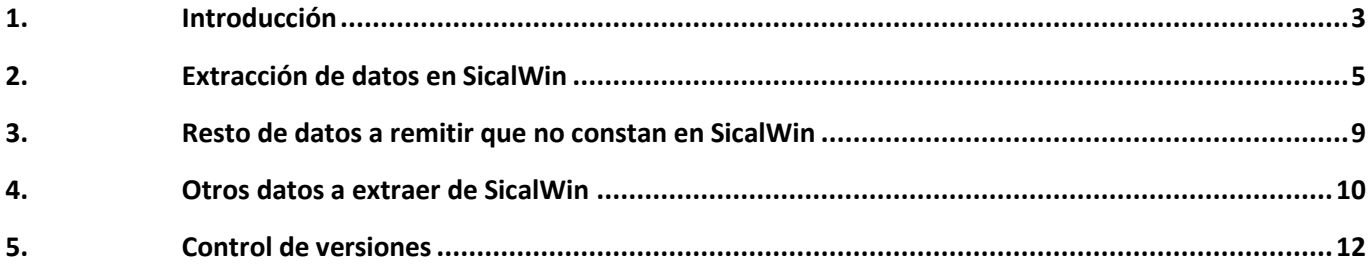

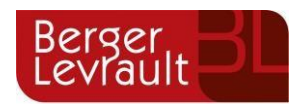

### <span id="page-2-0"></span>**1. Introducción**

El Ministerio de Hacienda y Función Pública ha puesto en marcha un mecanismo extraordinario que permitirá pagar de forma más ágil a los proveedores de las Entidades Locales y cancelar las obligaciones pendientes de pago más antiguas de las entidades que tengan un plazo de pago a proveedores superior a los 30 días, el máximo establecido por ley.

Este instrumento de financiación viene regulado en la Ley de [Presupuestos](https://www.boe.es/eli/es/l/2021/12/28/22/con) Generales del Estado para 2022 y se ha materializado a través de una Resolución emitida el pasado 7 de enero por la [Secretaria General de Financiación](https://www.hacienda.gob.es/es-ES/Areas%20Tematicas/Financiacion%20Autonomica/Paginas/DG%20Coordinacion%20Financiera%20CCAA%20EELL.aspx) [Autonómica](https://www.hacienda.gob.es/es-ES/Areas%20Tematicas/Financiacion%20Autonomica/Paginas/DG%20Coordinacion%20Financiera%20CCAA%20EELL.aspx) y Local (SGFAL), dependiente de este Ministerio, en la que se han dictado instrucciones para la puesta en marcha de este mecanismo extraordinario de financiación, que se ha iniciado el pasado 17 de enero.

En concreto, para posibilitar a los proveedores el cobro de sus facturas por este cauce*, la norma obliga a las administraciones afectadas a comunicar sus facturas pendientes anteriores a 1 de julio de 2021* y a adherirse al Fondo de Financiación a Entidades Locales, a través del que se efectuará directamente el pago de dichas obligaciones.

El número de Entidades Locales afectadas por la medida es de 1.640, la mayoría Ayuntamientos. Además, se incluyen 670 entidades dependientes de las anteriores. No obstante, de todas ellas, **sólo tienen que acogerse a esta medida las que tengan facturas y obligaciones pendientes de pago anteriores a 1 de julio de 2021.**

La condición que debe cumplir el proveedor para tener derecho al cobro de sus facturas por este procedimiento es que se traten de obligaciones generadas por obras, servicios o suministros pendientes de pago antes del 1 de julio de 2021, y aceptar este medio de pago, lo que podrán hacer en una plataforma informática habilitada por la Agencia Tributaria.

El objetivo es garantizar a los proveedores el cobro de las facturas pendientes más antiguas, las anteriores a la citada fecha de 1 de julio de 2021, que tengan con las entidades locales que han acreditado un periodo medio en el pago de sus obligaciones superior a 30 días en diciembre de 2020 o en marzo o junio de 2021.

**Con el propósito de conocer la cuantía exacta que tienen pendiente de cobro los proveedores, las entidades locales afectadas deberán remitir telemáticamente y con firma electrónica al Ministerio de Hacienda y Función Pública, hasta el próximo 11 de febrero, una relación de todas las obligaciones pendientes de pago anteriores a 1 de julio de 2021, a través de la citada plataforma informática.** En ellas debe constar, entre otros datos, la identificación del proveedor, de las facturas, su importe y la fecha de recepción de la factura.

Para ello han establecido un modelo Excel en el que se incluyen los siguientes datos relacionados con la relación de facturas pendientes de pago a fecha 01/07/2021:

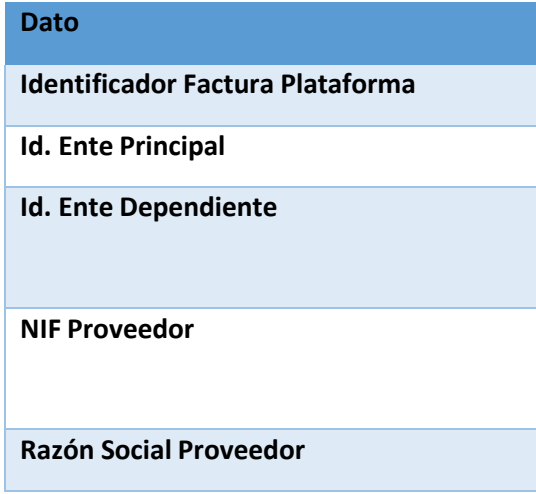

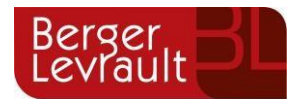

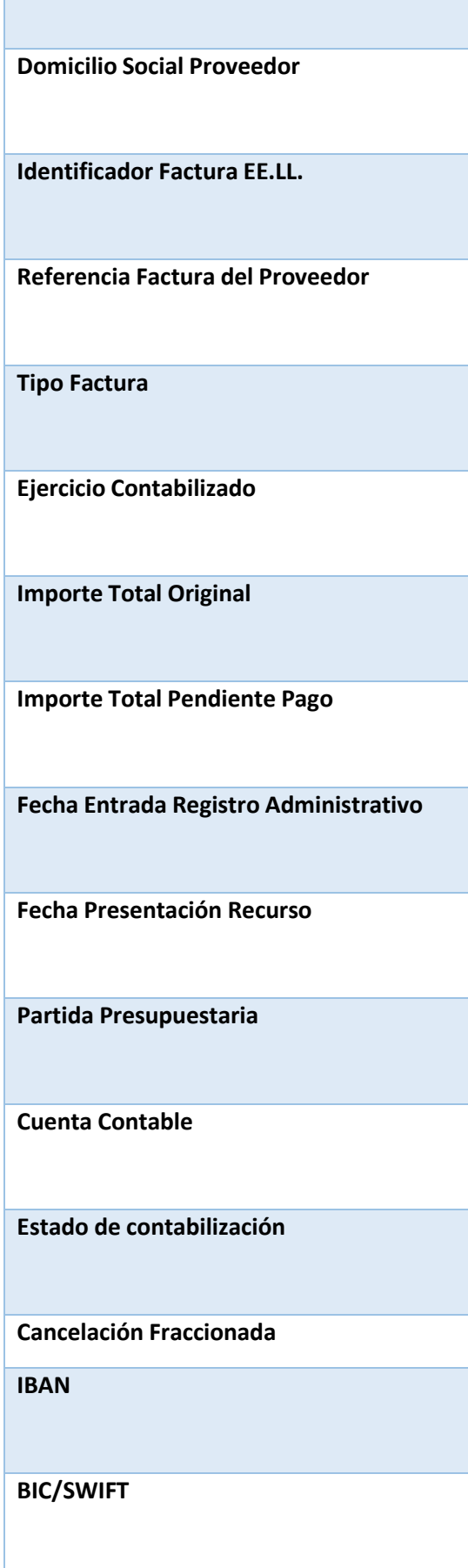

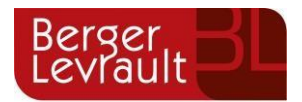

### <span id="page-4-0"></span>**2. Extracción de datos en SicalWin.**

Teniendo en cuenta que el plazo fin para presentar esta información por parte de los ayuntamientos finaliza el 11 de Febrero, es complicado planificar un desarrollo para automatizar la extracción de todos los datos y permitir la obtención del fichero con el formato del Ministerio, pues tendríamos que: programar el cambio, generar, certificar y pilotar una versión para publicarla esta misma semana para dar un margen de unos días a las entidades para actualizarla.

A parte de lo anterior hay datos en el Excel que no se podrían extraer de SicalWin y para los que la entidad estaría obligada a cumplimentar la información en el Excel de forma manual.

Al margen de lo anterior en este documento se detalla una forma de automatizar la extracción de la gran mayoría de los campos mediante consultas de facturas que ya existen en SicalWin.

La extracción automática de la gran mayoría de los datos a cumplimentar en este Excel se pueden extraer en este momento de SicalWin en la opción de menú:

#### *"Presupuesto de Gastos Justificantes de Gastos Consulta General de Justificantes"*

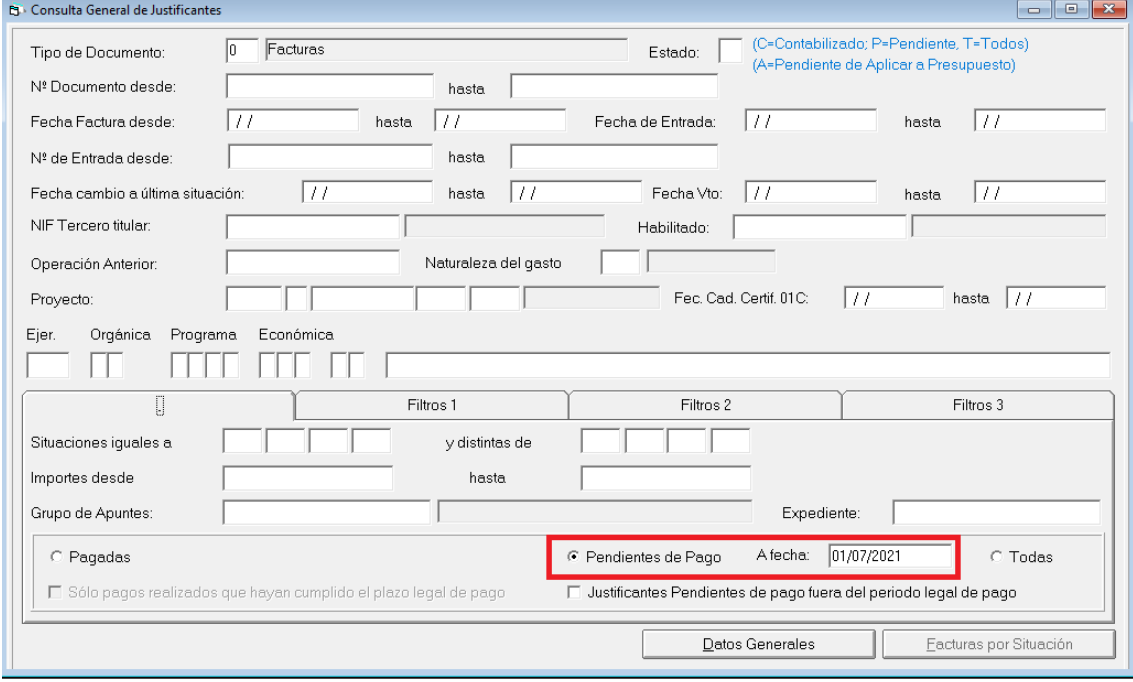

Aplicar filtro por facturas pendientes de pago a 01/07/2021:

En la rejilla de resultados seleccionar el check de la impresora cuyo tooltip es: "*Listado de Intereses de Demora"*

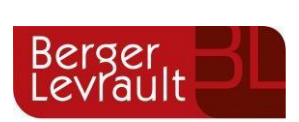

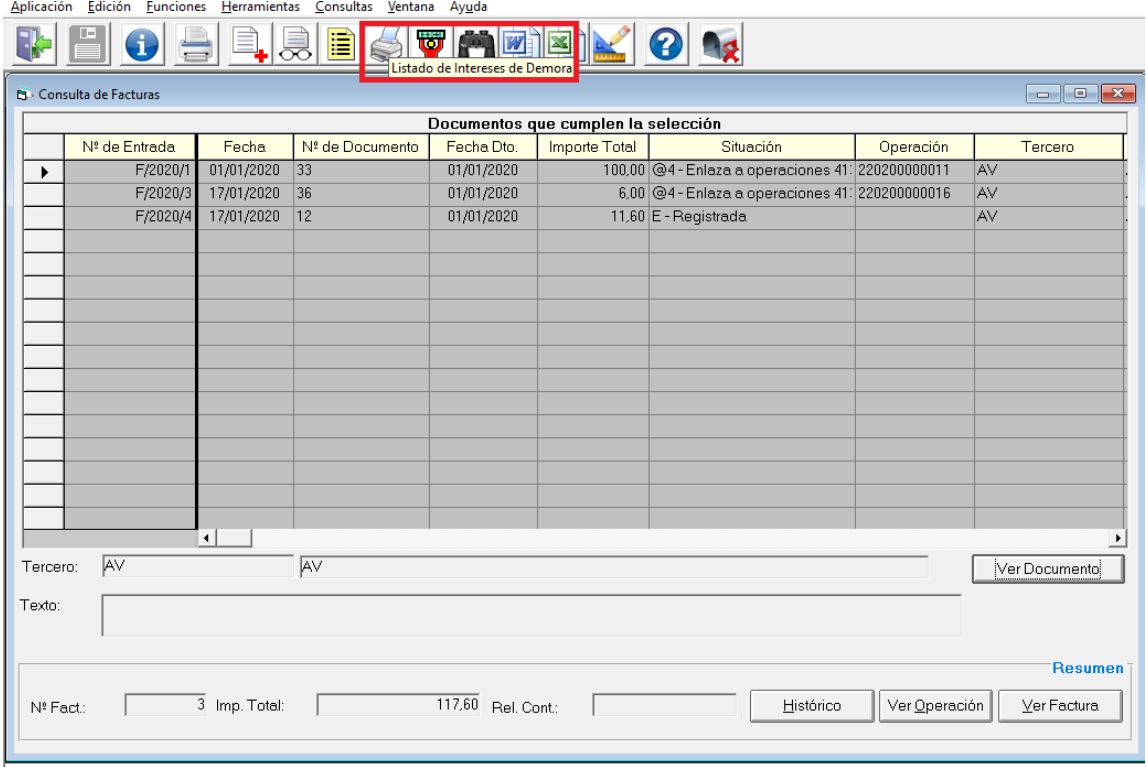

En la parte inferior es necesario seleccionar el check de "*Resultado en Pantalla"* y marcar el botón de ACEPTAR.

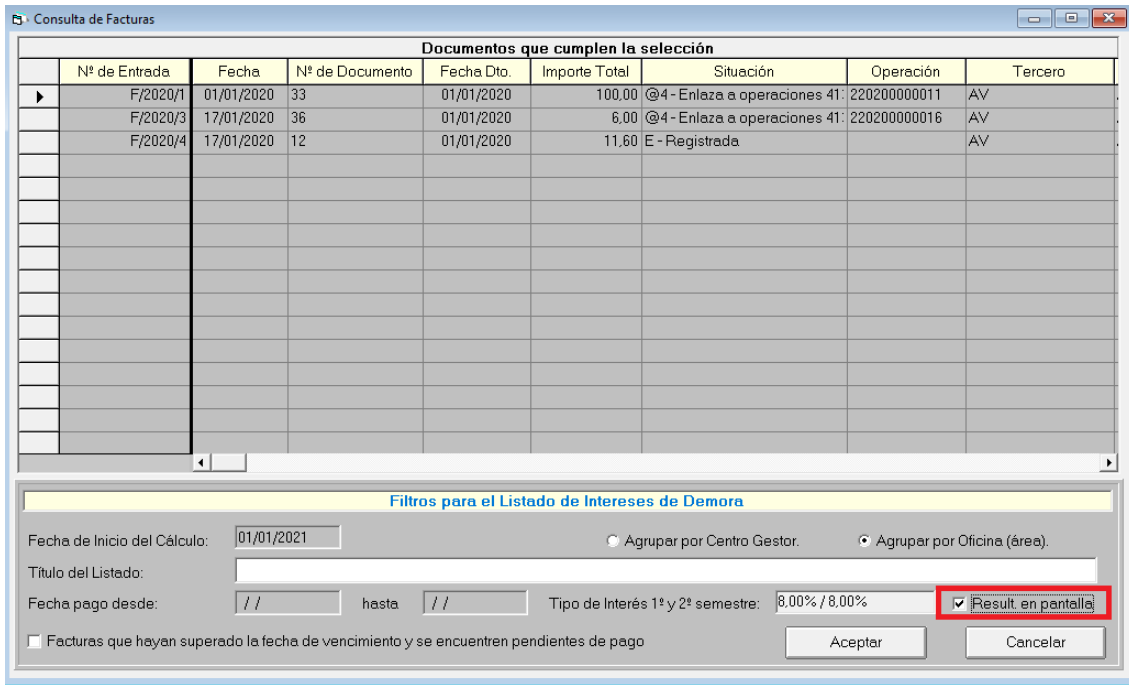

Aparecerá la siguiente pregunta para que el usuario pueda decidir si el importe de la factura tiene que restar o no el importe de los posibles descuentos que tenga la factura.

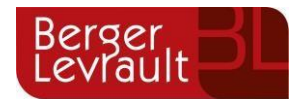

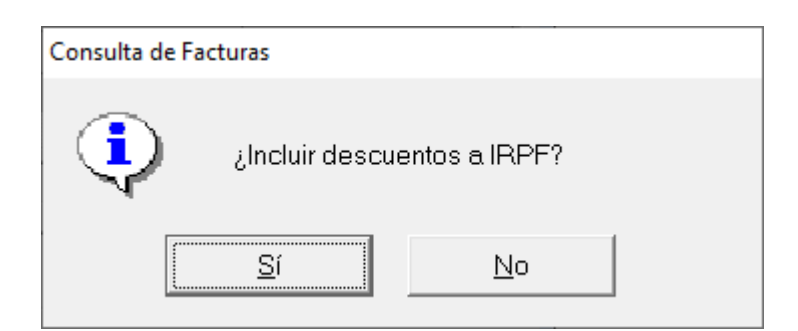

Aparecerá una rejilla de datos con el detalle de facturas , que se puede exportar a Excel, en la que se pueden obtener la gran mayoría de los datos del formato definido por el ministerio para la remisión de datos de la factura:

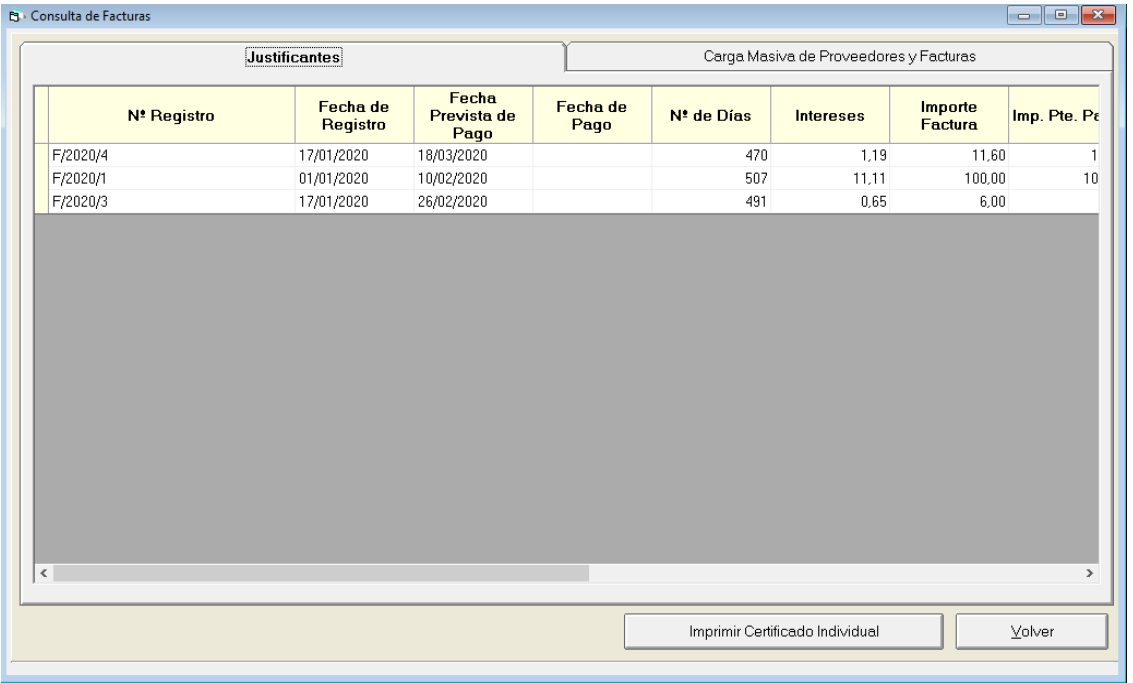

En esta rejilla de datos se mostrarán los siguientes datos del Excel a remitir al ministerio para la relación de facturas:

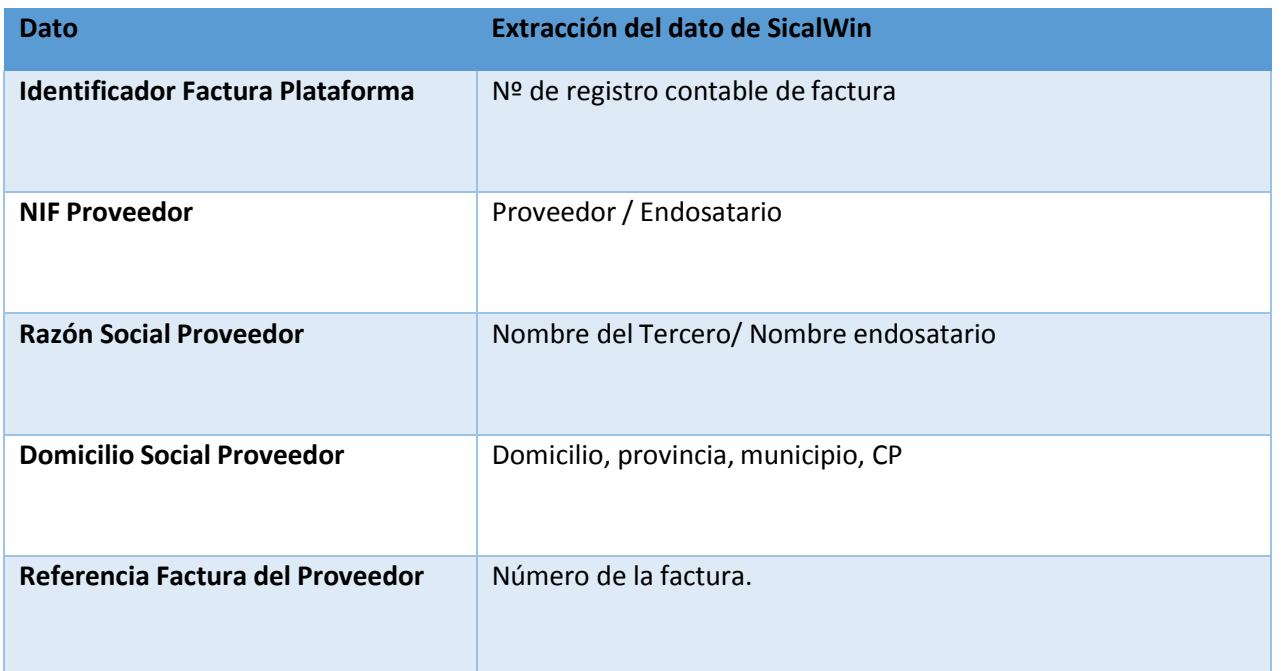

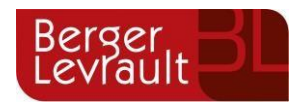

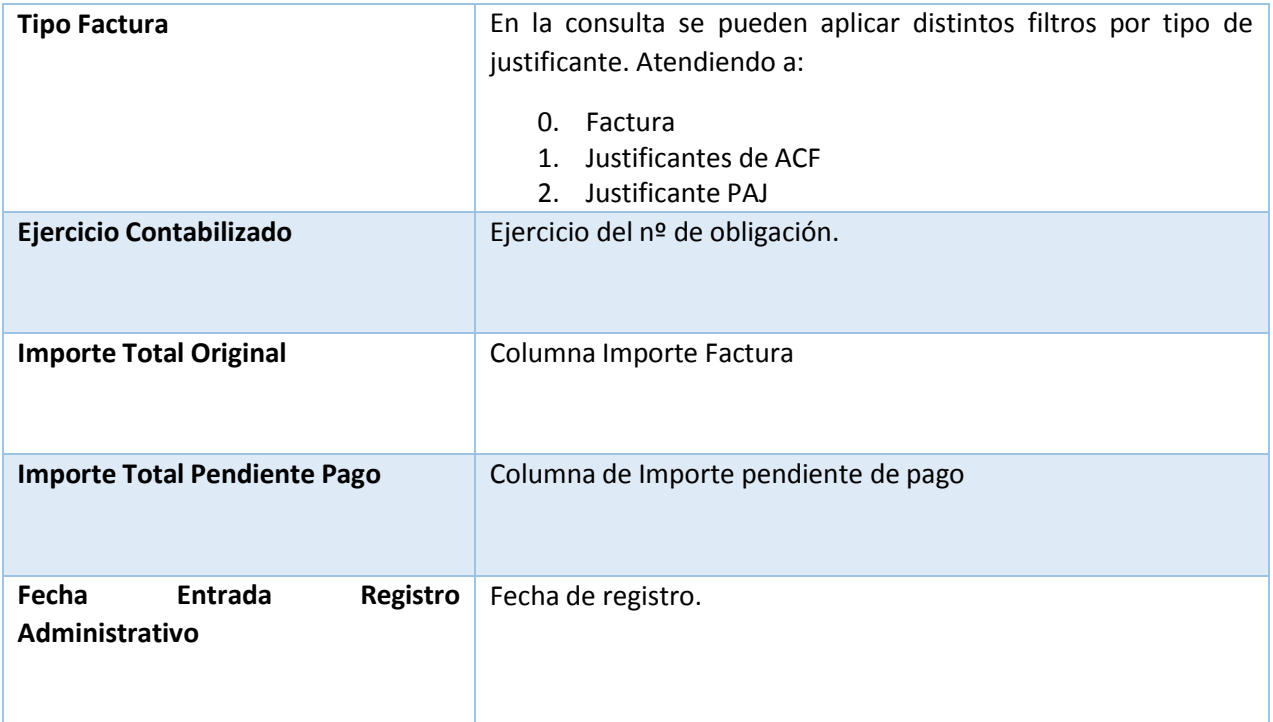

El resto de columnas que no se extraen de SicalWin se podrían cumplimentar de forma manual en el Excel por parte de la entidad.

En el caso de la aplicación presupuestaria vinculadas a cada una de estas facturas, se puede extraer en otro Excel que también se obtiene desde la Consulta General de Justificantes pulsando el icono del "*muñequito rojo*" cuyo tooltip se denomina: Hoja de IVA.

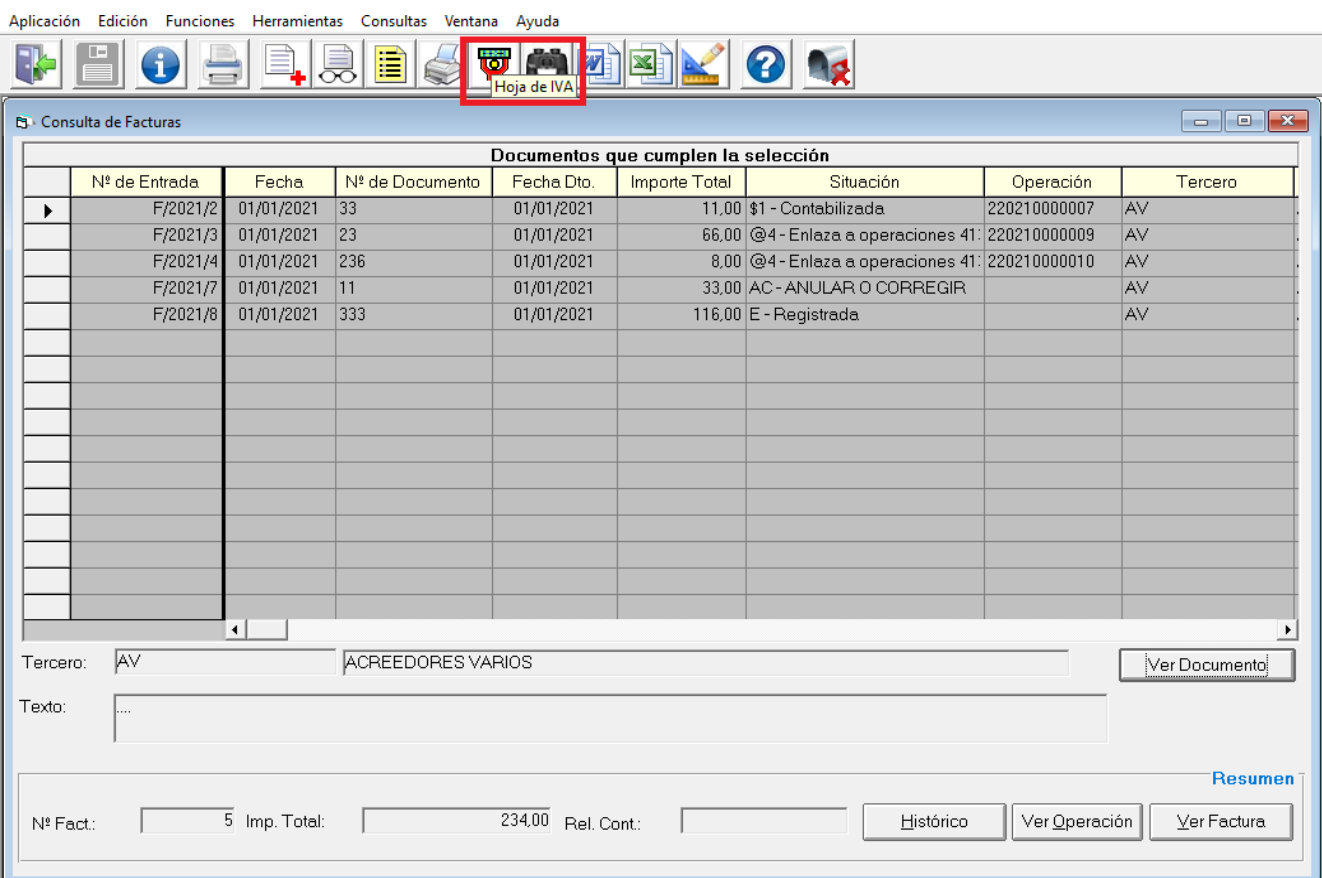

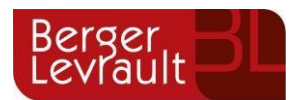

En el Excel que se genera, en la hoja denominada: " Facturas IVA-Aplicación" se vuelca la aplicación presupuestaria de cada factura al Excel.

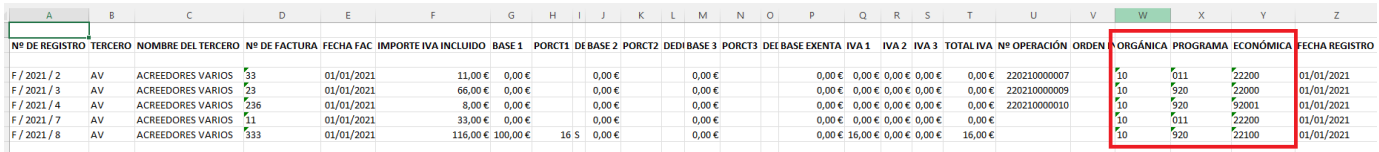

También se puede consultar la aplicación de la factura desde la Consulta de Justificantes, insertando la columna de aplicación:

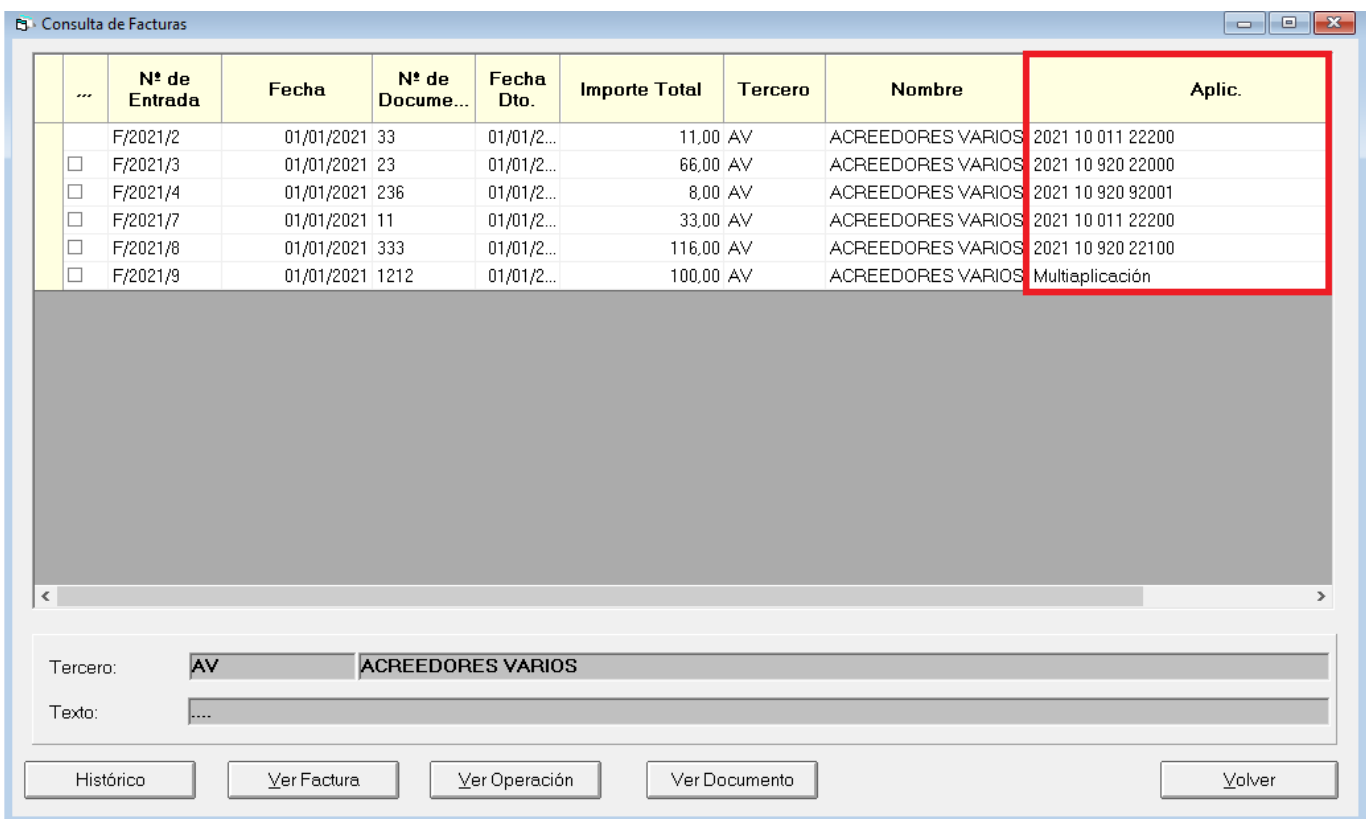

### <span id="page-8-0"></span>**3. Resto de datos a remitir que no constan en SicalWin:**

En la estructura del fichero proporcionado por el Ministerio se detalla información que no es estrictamente contable. En la siguiente tabla a qué datos nos referimos. Estos datos tendrán que ser cumplimentados manualmente por el usuario en el Excel antes de realizar la importación del fichero a la oficina virtual del Ministerio:

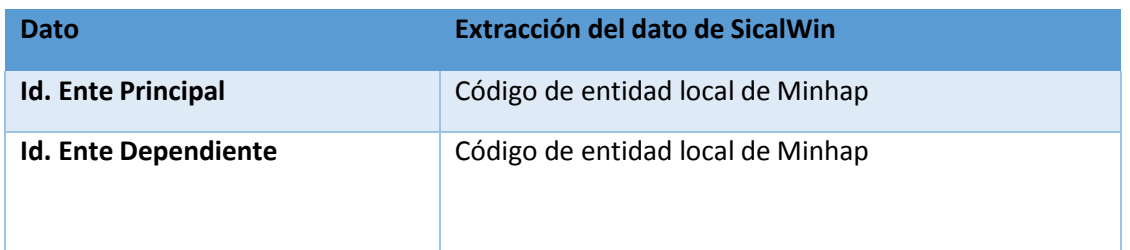

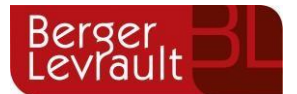

### <span id="page-9-0"></span>**4. Otros datos a extraer de SicalWin:**

A parte de los datos que hemos detallado en el apartado 2 ( Datos que se pueden extraer de forma automática de la consulta de justificantes) y en el apartado 4 ( Datos que tendrán que ser cumplimentados manualmente por la entidad por no ser datos contables), en la estructura del fichero hay otros campos que sí se podrían extraer de SicalWin, pero cuya obtención no se realiza de forma automática en las consultas existentes en las consultas de facturas actuales.

Detallamos a continuación a qué otros campos nos referimos e indicamos cómo se podría extraer cada uno de estos datos de la aplicación:

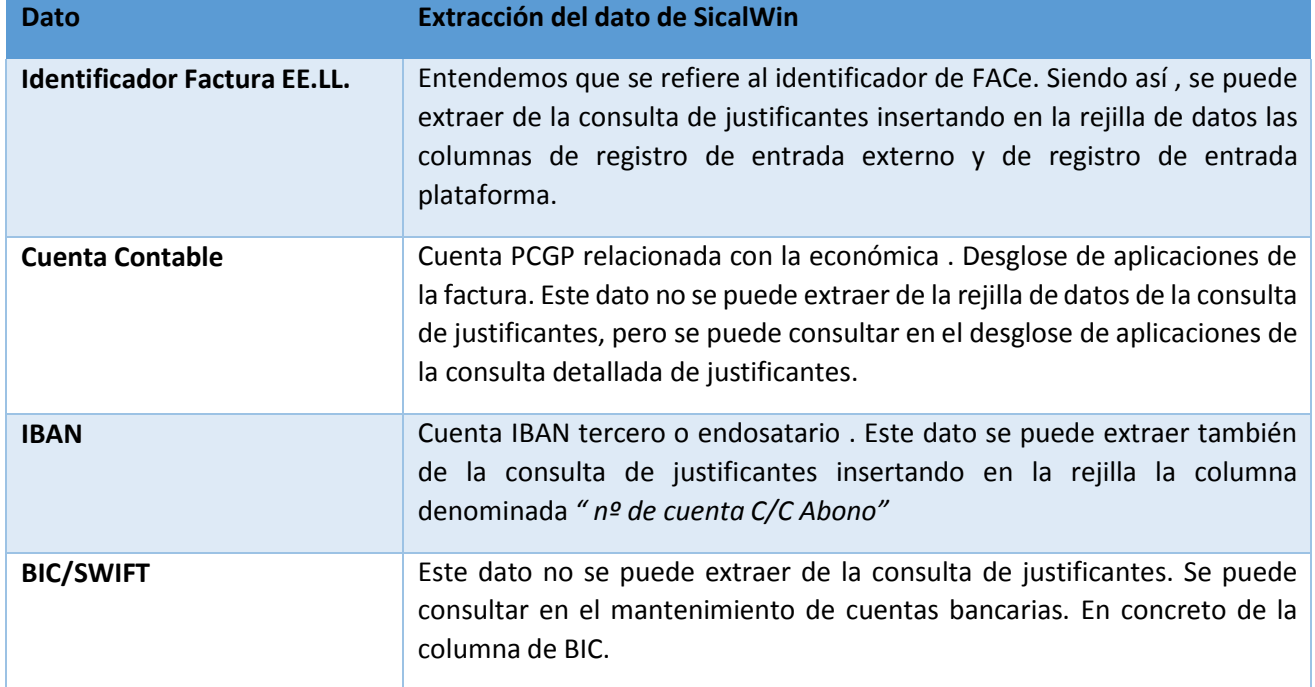

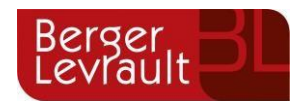

#### **Identificador Factura EE.LL.**

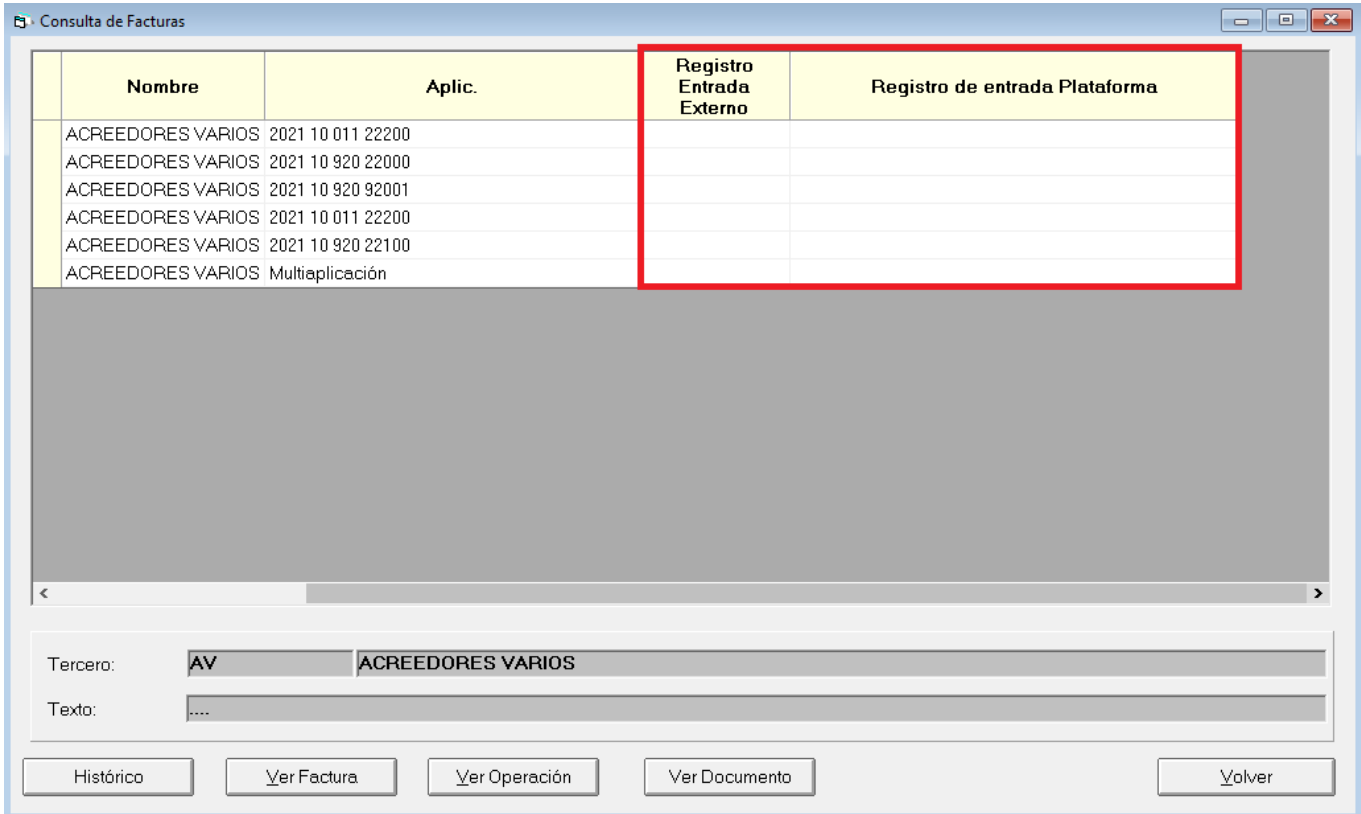

#### **Cuenta Contable**

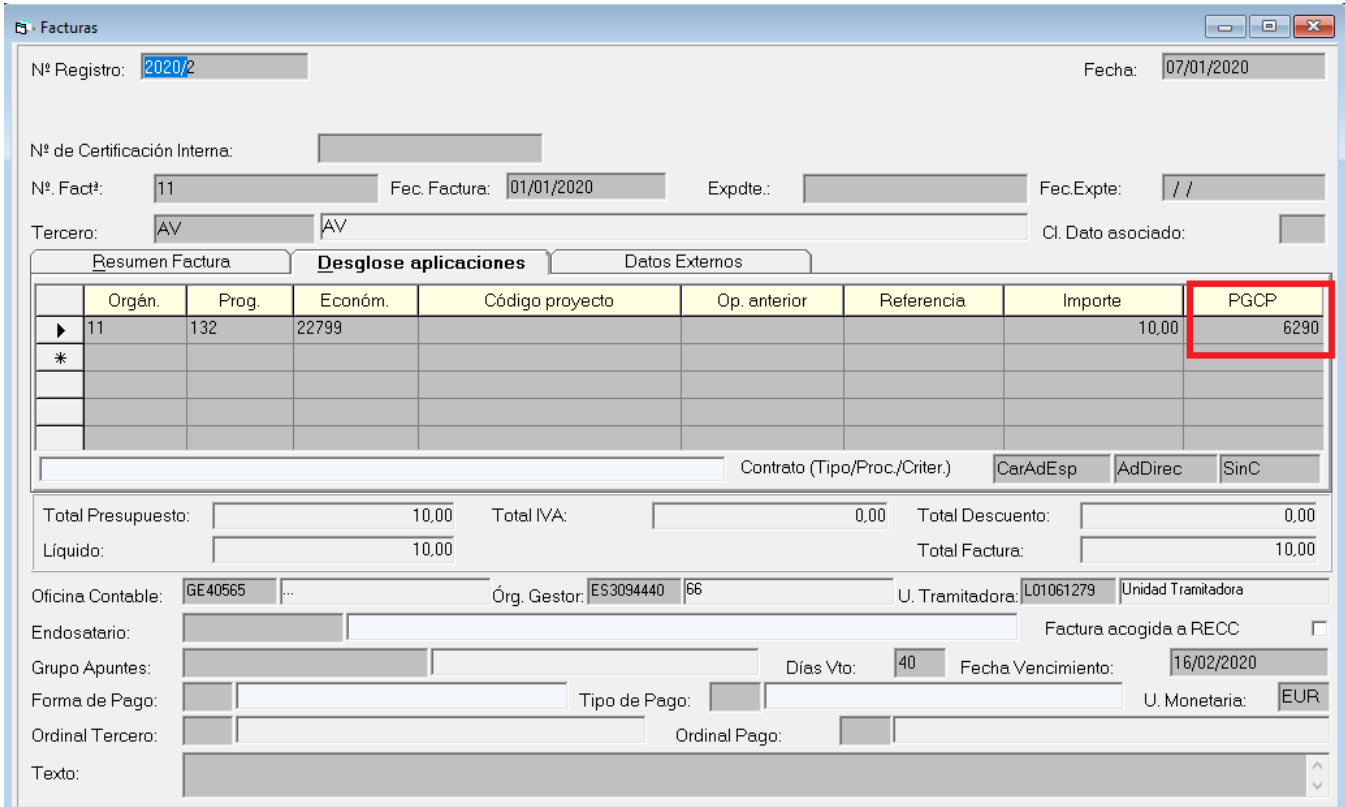

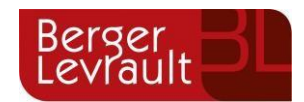

#### **IBAN**

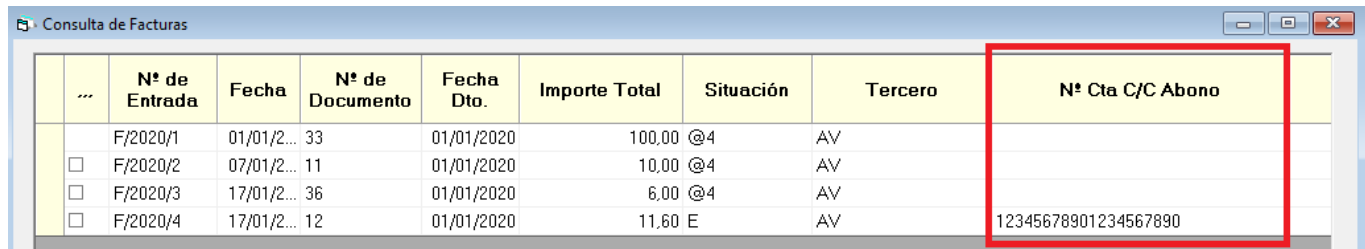

#### **BIC/SWIFT**

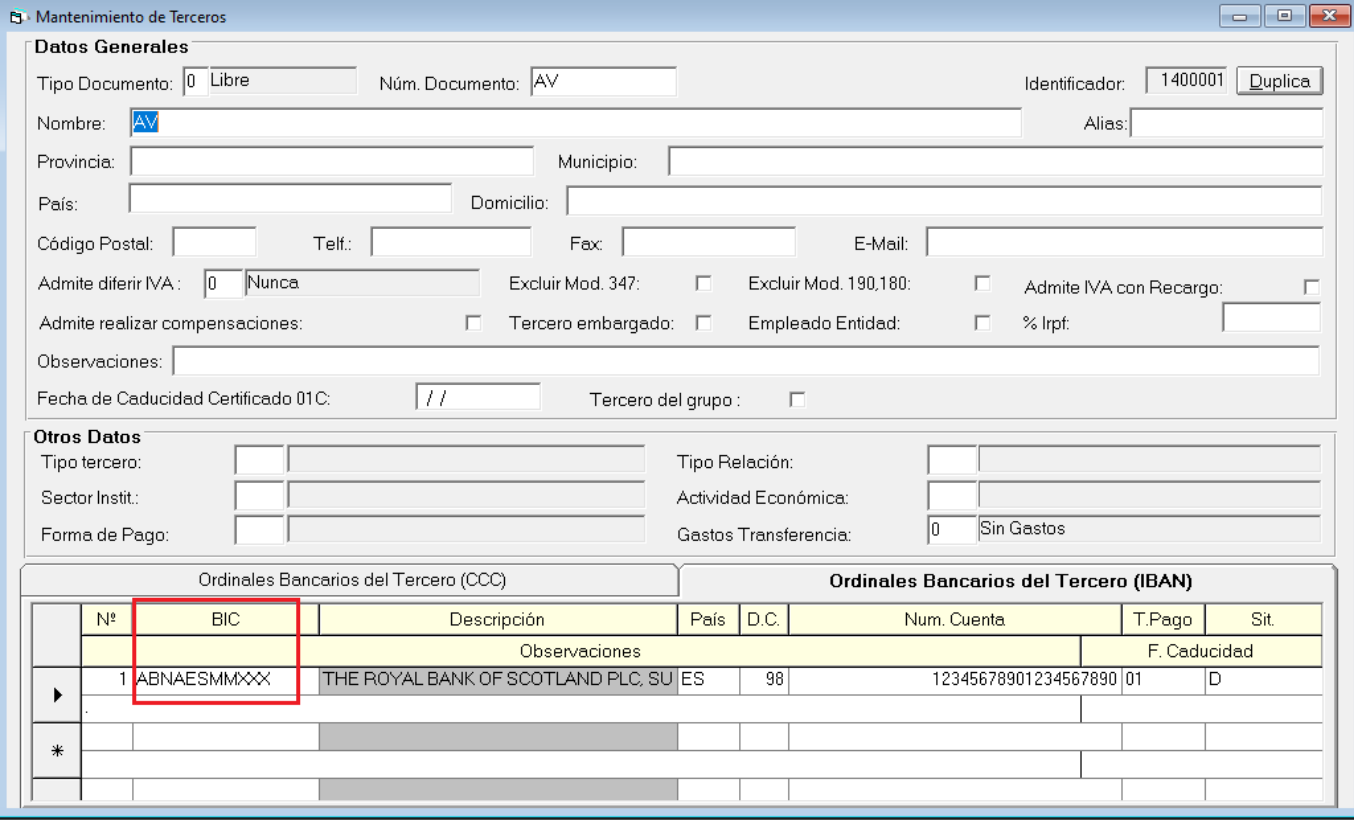

### <span id="page-11-0"></span>**5. Control de versiones**

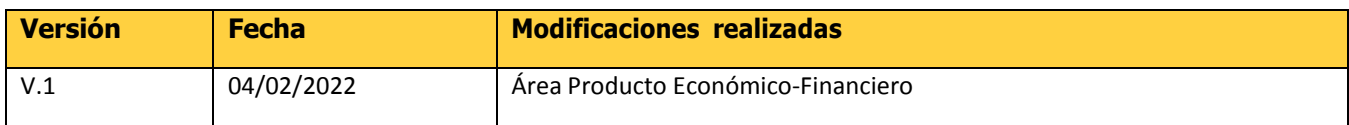